*Beyond Your Expectations Within Your Reach*

# **UDP-1**

# **Universal Disc Player**

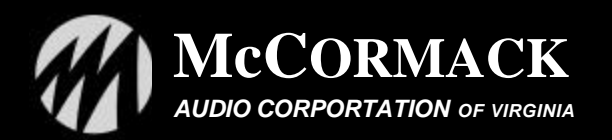

# **INTRODUCTION**

*Thank you* for purchasing the UDP-1 Universal Disc Player. This player is manufactured with top quality, highly reliable component parts. We are confident that you will be well satisfied with its sonic performance and find pleasure in its functional beauty.

Before you enjoy these experiences, however, please take a few minutes to read this Owner's Manual and acquaint yourself with the instructions for optimal operation. This will ensure your listening pleasure today, and for many years to come.

### **BEFORE YOU START**

UNPACKING - Be sure to save the original box and packing materials. Store them in a dry environment. It is best to use the original packaging should you need to transport or ship the UDP-1.

# **CONNECTIONS**

Before making any connections, place the UDP-1 as close as possible to its final installation location, while leaving yourself access to the rear panel.

### **ANALOG AUDIO CONNECTIONS**

The UDP-1 provides eight RCA-type analog audio output connectors: one (L/R) 2CH (stereo), and a 5.1CH set (FRONT L/R, SURROUND L/R, CENTER, and SUBWOOFER). For optimal reproduction of high-resolution recordings (such as DVD-A, 24/96 DVD, and SACD) connect these multichannel analog outputs directly to the analog inputs of a high-end multi-channel analog preamplifier, such as the McCormack MAP-1. If the player is to be used exclusively for stereo playback, connect the 2CH outputs to your preamplifier or integrated amplifier.

### **DIGITAL AUDIO CONNECTIONS**

The UDP-1 provides both optical and coaxial digital outputs for connection to an external DAC or surround-sound processor (SSP). Note, however, that many high-resolution discs will only allow output of a down-sampled (CD quality) digital output. To assure full-resolution playback of all discs, you must use the analog outputs.

### **VIDEO CONNECTIONS**

There are three types of video outputs on the UDP-1, labeled S-VIDEO OUT, VIDEO OUT (composite video), and COMPONENT VIDEO OUT. These differ in the quality of video performance. Composite video is a widely available standard that will be present on most television monitors. S-Video offers better picture quality, and Component Video offers the best picture quality. You should use the highest quality connection that your monitor can accept. Whatever quality of connection is chosen, video switches degrade picture quality, so for best picture quality with the chosen connection type, the UDP-1 should be connected directly to your video monitor rather than routing through a video switcher or the video switching built in to an SSP or AV receiver. If you do decide to use the video switching in an SSP or receiver, note that in most cases you will need to make the same kind of connection between the receiver and monitor as used between the UDP-1 and the SSP/receiver (Composite, S-Video, or Component).

- *If using the component video connection, be careful to match the colors of the jacks and cables for correct connection.*
- *The UDP-1 uses copy protection technology. Do not connect it to your TV via a VCR using AV cables, as the picture will not appear properly on your TV. (This player may also not be compatible with some combination TV/VCRs for the same reason.)*

### **AC POWER CONNECTION**

After Audio and Video connections are completed, the supplied AC power cord should be plugged into the AC inlet on the back of the UDP-1 and then into an AC power outlet.

 *Before unplugging the UDP-1 from the AC power outlet, switch it into standby using either the front panel* **STANDBY** *button, or the remote control, and wait for the -OFFmessage to disappear from the player's display.* 

*Do not plug the UDP-1 into a switched power outlet on another component.* 

When all connections are made, move the UDP-1 to its permanent location. Check again to be certain that all plugs are fully inserted, making tight connections.

# **CONTROLS**

### **FRONT PANEL CONTROLS**

All front panel and remote controls are "tactile" switches that operate by pressing and releasing. The following controls are on the front panel:

**STANDBY** - This button will toggle the UDP-1 in and out of Standby Mode. In Standby Mode all displays are turned off except for the Standby indicator light.

**O/C** – Press to open or close the disc tray.

**STOP ()** – Press to stop playback.

**PAUSE** (  $\parallel$  ) – Press to pause playback. Pressing again will resume playback.

**PLAY** ( $\blacktriangleright$ ) – Press to initiate or resume playback.

**PROGRESSIVE** – This switch toggles the UDP-1 between progressive scan and interlaced video output. The indicator lights when progressive scan is selected (note: progressive scan is available only through the component video output).

**VIDEO OFF** – This switch toggles the video output on and off. The indicator lights when video is switched off.

-**<<** - Press this switch to jump to the beginning of the current chapter or track. Press again immediately to jump to the previous chapter or track. Press and hold this switch for fast reverse scanning.

>>**>>** - Press this switch to jump to the next chapter or track. Press and hold this switch for fast reverse scanning.

### **About progressive scan video**

Compared to interlace video, progressive scan video effectively doubles the scanning rate of the picture, resulting in a very stable, flicker-free image.

Progressive scan video is available only from the component video output. Use the

**PROGRESSIVE** button on the front panel to switch the component video output between interlace and progressive. With a DVD-Video disc you can do this during playback, or when the disc is stopped. For other types of disc, the player must be stopped.

- *If you connect a TV that is not compatible with a progressive scan signal and switch the player to progressive, you will not be able to see any picture at all. In this case, press the* **PROGRESSIVE** *button on the front panel to switch back to interlace (the PROGRESSIVE indicator should be unlit).*
- *When set to progressive, there is no video output from the VIDEO and S-VIDEO jacks. If you want to display video on more than one monitor simultaneously, make sure that the video output is set to interlace.*
- *Some TVs display 4:3 material incorrectly in progressive scan mode. This player has an Auto Progressive setting to correct this problem. See the Video Output Settings section for more information.*
- *You can't switch the video output when a display screen is on-screen.*
- *The picture on some TVs may momentarily break up when you switch the video output of this player.*

This player is compatible with progressive video Macro Vision System Copy Guard. Consumers should note that not all high definition television sets are fully compatible with this product and may cause artifacts to be displayed in the picture. In case of progressive scan picture problems, it is recommended that the user switch progressive scan off.

### **REMOTE CONTROL**

The wireless remote transmitter controls all functions of the UDP-1. The controls are functionally grouped together with groups of buttons to control playback, navigate menus and set up programmed playback, adjust player function, and control your television if yours is among the pre-programmed brands (see list below).

When using the remote control, keep in mind the following points:

- $\Rightarrow$  There must be no obstacles between the remote control and the sensor on the player.
- *The remote has a range of about 23 feet.*
- *Remote operation may be unreliable if the sensor is in strong sunlight or fluorescent light.*
- *Remote controls for different devices can sometimes interfere with each other.*
- *Replace the batteries if remote operation becomes erratic or the operating range falls off.*

### **BASIC PLAYBACK CONTROL BUTTONS**

 $\mathbf{\dot{U}}$  - Press to switch the UDP-1 on or into standby

**OPEN/CLOSE** - Press to open or close the disc tray

/ - Press to start or resume playback

- Press to pause playback; press again to restart
- $\blacksquare$  Press to stop playback.
- H  $\rightarrow$  Press to jump to the start of the previous / next chapter / track

- Use for reverse/forward slow motion playback, frame reverse/advance and

reverse/forward scanning.

**Number** buttons – For entering a track/chapter number and in some cases a menu option.

### **MENU NAVIGATION/PROGRAMMING BUTTONS**

**SETUP** - Press to display (or exit) the on-screen display.

**MENU** - Press to display a DVD disc menu, or the Disc Navigator if a DVD-RW, CD, Video CD or MP3 disc is loaded.

**TOP MENU** - Press to display the top menu of a DVD disc.

**ENTER** & Joystick - Use to navigate on-screen displays and menus. Press **ENTER** to select an option or execute a command.

**RETURN** - Press to return to a previous menu screen.

**H4 DE** - These buttons can be used to move to a previous/next menu page.

**CLEAR** - Press to clear a numeric entry.

**ENTER** - Press to select an option or execute a command.

#### **PLAYER FUNCTION BUTTONS**

**DISPLAY** - Press to display information about the disc playing.

**AUDIO** - Press to select the audio channel or language.

**SUBTITLE** - Press to select a subtitle display.

**ANGLE** - Press to change the camera angle during DVD multi-angle scene playback.

**MULTI-SPEED** – Use this dial around the joystick for scanning and slow motion control.

**VIDEO ADJUST** - Press to display Video Adjust menu (to select/modify video pre-sets). **DIMMER** - Press to change the display brightness.

**JOG MODE** - Press to toggle jog mode on/off. When on, use the **MULTI-SPEED** dial to advance or reverse frames.

**Jog indicator** - Lights when **MULTI-SPEED** dial is in jog mode.

**PLAY MODE** - Press to display the Play Mode menu where you can select programming functions, set repeats, and search. You can also get to the Play Mode menu by pressing **SETUP** and selecting Play Mode.

**SURROUND** - Press to activate/cancel TruSurround.

### **TV CONTROL BUTTONS**

The following buttons can be used to control your television set. The remote must first be programmed to your TV per instructions below for these controls to work.

**VOLUME** - Use to adjust the volume on your TV set.

**CHANNEL** - Use to select TV channel.

**FUNC** - Press FUNC to select the TV for remote control operation.

**TV** - Press TV to turn the TV's power on or put in to standby.

*Setting up the Remote to control your TV* 

1. Input the Manufacturer code. While holding down the **CLEAR** button, input the two-digit code from the table below that corresponds to the make of your TV. For example, If you have a Pioneer TV, press and hold **CLEAR**, then press 0, 0 on the remote control.

2. Confirm that the TV is responding to the programmed code. On the remote, press the TV button. If the TV switches on (or into standby if it was on), then you have the correct code. If nothing happens when you press the TV button, start again from step 1 using a different code. Some manufacturers have several codes. Try each until you find the one that works.

#### **Preset code list**

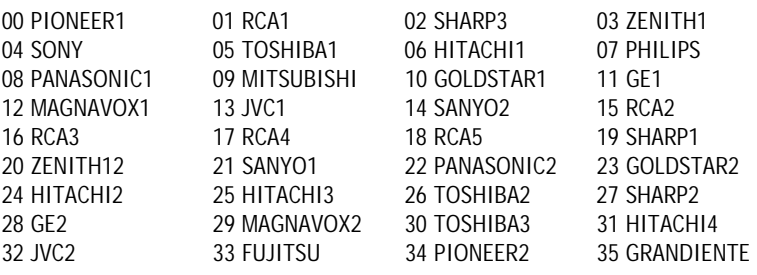

### **DISPLAY**

The UDP-1 display has nine indicators showing the status of the player, a twelve-character alpha/numeric (A/N) display and six indicators to describe the content of the display.

### **Status Indicators**

**PRGSVE** – lights when the video output is progressive scan.

**V-PART** – lights when playing the video part of a DVD.

**5.1CH** – lights when analog 5.1 channel output is selected (in setup).

**DTS** – lights when a DTS soundtrack is playing. "DTS" is a trademark of Digital Theater Systems, Inc.

**DD** – lights when a Dolby Digital soundtrack is playing. "Dolby" is a trademark of Dolby Laboratories

 $\bullet$  – lights during multi-angle scenes on a DVD.

**GUI** – (graphical user interface) lights when a menu is displayed on-screen.

 $\blacktriangleright$  - lights when a disc is playing.

 $\blacksquare$  – lights when a disc is paused.

 $\odot$  – lights when TruSurround is active. "TruSurround" is a trademark of SRS Labs, Inc.

#### **Content Indicators**

**GRP** – when lit this indicates that the A/N display is showing a DVD-A group number. **TITLE** – when lit this indicates that the A/N display is showing a DVD-V title number.

**TRK** – when lit this indicates that the A/N display is showing a track number.

**CHP** – when lit this indicates that the A/N display is showing a DVD chapter number. **REMAIN** – when lit this indicates that the A/N display is showing the time or number of tracks/titles/chapters remaining.

## **SETTING UP YOUR UDP-1**

If you are using your UDP-1 strictly as a stereo audio player (for CD, DVDA and SACD) connected via its 2-channel analog outputs, you are ready to begin playing discs. If you will be using it for a multi-channel system, or have connected it via the digital outputs, or will be using it as part of a home-theater system, you will want to take a few minutes to set it up properly for your system. This is done through selections made from on-screen menus, so you will need to have a video display of some kind connected to complete this process. When navigating the menus, use the "joystick" part of the remote control to move about the screen, and press **ENTER** to select an option. Before continuing, make sure that you've loaded the batteries in the remote control. When you switch the UDP-1 on for the first time, you should see a welcome screen displayed on your TV. From here you can set up the player to work with the kind of TV you have, then either use the Initial Settings or the Setup Navigator to make additional settings.

1. Press **ENTER** to move on to the next screen.

2. Use the Joystick (left/right) to select either 'Wide screen (16:9)' or 'Standard size screen

(4:3)' according to the kind of TV you have, then press **ENTER**.

3. Press **ENTER** again to finish setting up for your screen type.

### **CONTINUE SETUP**

Press **SETUP** to bring up the Settings Menus.

From this point you can select the Setup Navigator for a quick, guided setup or Initial Settings for a more complete setup. If you have a Stereo installation, use the Setup Navigator (instructions are provided in Appendix 1 of this manual). If you have a multi-channel installation, we recommend that you choose Initial Settings in order to optimize the performance of your system.

### **INITIAL SETTINGS**

The Initial Settings menu is where you set preferences for language, audio and video output, etc. If a menu option is grayed out it means that it cannot be changed at the current time. This is usually because a disc is playing. Stop the disc, then change the setting.

The procedure is the same for each of the categories in the Initial Settings menu.

- 1. Select the setup category from the list on the left, then select an item from the menu list to the right.
- 2. Make the setting you want.
- 3. Go to the next item to change on the list on the left.
- *Note, the default settings are shown in bold type below.*
- *This UDP-1 features a screen saver. If the player is stopped or paused and no button is pressed for five minutes, the screen saver starts.*

### **DIGITAL AUDIO OUTPUT SETTINGS**

This group of settings only needs to be made if you have connected one of the digital outputs of the UDP-1 to an SSP or AV receiver.

#### **Digital Audio Out** - **On**/Off

If at any time you need to switch off the digital audio output, set to Off, otherwise leave it On.

 *The setting applies to both optical and coaxial outputs. These can't be switched individually.* 

*There is no digital output with SACDs and some DVD-A discs regardless of this setting.* 

**Dolby Digital Out** - **Dolby Digital**/Dolby Digital>PCM

If your SSP or AV receiver is Dolby Digital compatible, set to Dolby Digital, otherwise set to Dolby  $Diaital > PCM$ .

### **DTS Out** – DTS/**DTS>PCM**

If your SSP or AV receiver has a built-in DTS decoder, set DTS, otherwise set to DTS > PCM (DTS audio is converted to more compatible PCM audio).

- *If you set to DTS with the UDP-1 connected to a non-DTS compatible device, noise will be output when you play a DTS disc.*
- *This setting applies only to DTS audio on DVDs. DTS-CDs always output DTS digital audio, regardless of this setting.*

### **Linear PCM Out**– **Down Sample On**/Down Sample Off

If your SSP or AV receiver is compatible with high sampling rates (96 kHz), set to Down Sample Off, otherwise set to Down Sample On (96 kHz audio is converted to a more compatible 48 kHz).

- *Even when set to Down Sample Off, some discs will still output down-sampled audio through the digital outputs (you can only get full sampling rate audio for these discs through the analog outputs).*
- *High sampling rate DVD-Audio discs (192kHz or 176.2kHz) automatically output downsampled audio through the digital outputs.*

#### **MPEG Out** – MPEG/**MPEG>PCM**

If your SSP or AV receiver is compatible with MPEG audio, set this to MPEG, otherwise set it to MPEG>PCM (MPEG audio is converted to more compatible PCM audio).

### **VIDEO OUTPUT SETTINGS**

**TV Screen** – 4:3(LetterBox)/4:3(Pan&Scan)/**16:9(Wide)**

If you have a wide-screen TV, select the 16:9 (Wide) setting - wide-screen DVD software is then shown using the full screen area. When playing software recorded in conventional (4:3) format, the settings on your TV will determine how the material is presented - see the manual that came with your TV for details on what options are available.

If you have a conventional TV, select either 4:3 (Letter Box) or 4:3 (Pan & Scan). In Letter Box mode, wide-screen software is shown with black bars at the top and bottom of the screen. Pan &

Scan crops the sides off wide-screen material to make it fit the 4:3 screen (so even though the image looks larger on the screen, you're actually seeing less of the picture).

### **Auto Progressive** – On/**Off**

You only need to make this setting if you connected the UDP-1 to your TV using component video outputs. When set to On, 16:9 format DVD-Video discs are output as progressive video, while 4:3 format discs are output as interlaced video. DVD-RW, DVD-Audio and Video CD discs are always output as 4:3 interlace video. This corrects a problem with some TVs that display 4:3 material stretched when fed a progressive scan signal. If you do not experience this problem you can leave this setting as Off.

### **S-Video Out** - S1/**S2**

You only need to make this setting if you connected the UDP-1 to your TV using the S-Video output. If the picture is stretched or distorted on the default S2 setting, try changing it to S1. **Still Picture** – Field/Frame/**Auto**

The UDP-1 uses one of two processes when displaying a still frame from a DVD disc. The default Auto setting automatically chooses the best setting each time.

- Field produces a stable, generally shake-free image
- Frame produces a sharper image, but more prone to shake than field stills

### **LANGUAGE SETTINGS**

### **Audio Language** - **English**

This setting is your preferred *audio* language for DVD-Video discs. If the language you specify here is recorded on a disc, the system automatically plays the disc in that language. Listed languages include English, French, German, Italian, Spanish, and Dutch in addition to "Other Language". The DVD-Video format recognizes 136 different languages. Select Other Language if you want to specify a language other than those listed. See the language code list in Appendix 2 for codes to enter for other languages.

- *You can switch between the languages recorded on a DVD disc during playback using the* **AUDIO** *button. (Doing so does not affect this setting.)*
- *Some DVD discs set the audio language automatically when loaded, overriding the audio language you set in the Initial Settings menu.*
- *Discs with two or more audio languages usually allow you to select the audio language from the disc menu. Press* **TOP MENU** *to access the disc menu.*

#### **Subtitle Language** - **English**

This setting is your preferred subtitle language for DVD-Video discs. If the language you specify here is recorded on a disc, the system automatically plays the disc with those subtitles.

- *You can change or switch off the subtitles on a DVD disc during playback using the*  **SUBTITLE** *button. (Doing so does not affect this setting.)*
- *Some DVD discs set the subtitle language automatically when loaded, overriding the subtitle language you set in the Initial Settings menu.*
- *Discs with two or more subtitle languages usually allow you to select the subtitle language from the disc menu. Press* **TOP MENU** *to access the disc menu.*

#### **Auto Language** – **On**/Off

When set to On, the UDP-1 always selects the default audio language on a DVD-Video disc (French dialog for a French movie, for example), and displays subtitles in your preferred subtitle language only if that is set to something different. In other words, movies in your native language won't have any subtitles, while foreign language movies will be shown with subtitles.

Set to Off to have the UDP-1 play discs strictly according to your Audio Language and Subtitle Language settings.

For Auto Language to work, the Audio Language and Subtitle Language settings must be the same.

 *You can still switch audio and subtitle language on playback using the* **AUDIO** *and*  **SUBTITLE** *buttons.* 

### **DVD Menu Language** – **English**/w/Subtitle Lang./other Language

Some multilingual discs have disc menus in several languages. This setting specifies in which language the disc menus should appear. Set to w/Subtitle Lang. for menus to appear in the same language as your Subtitle Language.

### **Subtitle Display** – **On**/Off/Assist Subtitle

When set to On, the UDP-1 displays subtitles according to the Subtitle Language and Auto Language settings. Set to Assist Subtitle to have the player display the extra assistive subtitles recorded on some DVD discs. Set to Off to switch subtitles off altogether.

**Display Settings** 

#### **OSD Language** – **English**

This sets the language for the UDP-1's on-screen displays.

### **On Screen Display** – **On**/Off

This sets whether operation displays are shown on-screen (Play, Resume, Scan and so on.)

### **Angle Indicator** - **On**/Off

If you prefer not to see the camera icon on-screen during multi-angle scenes on DVD discs, change this setting to Off.

#### **Background - Logo**/Black

This setting determines the display when the player is stopped.

#### **Screen Saver** – **On**/Off

If a constant image is displayed on a conventional CRT-type TV, it can 'burn in' leaving a ghost image on the screen. Leave set to On to make sure that a constant image is not displayed for a dangerously long time.

### **OPTIONS**

### **Parental Lock** - **Off**, default country code: **us (2119)**

Some DVD Video discs feature a Parental Lock level. If your player is set to a lower level than the disc, the disc won't play. This gives you some control over what your children watch on your UDP-1, but note:

 *Not all discs that you may consider inappropriate for your children use the Parental Lock feature. These discs will always play without requiring the password first.* 

Some discs also support the Country Code feature. The player will not play certain scenes on these discs, depending on the country code you set.

Before you can set the Parental Lock level or the Country Code you must register a password. As the password owner, you can change the Parental Lock level or Country Code whenever you like. You can also change the password.

#### **Registering a new password**

You must register a password before you can change the Parental Lock level or enter a Country Code.

1. Select 'Password'.

2. Use the number buttons to enter a 4-digit password. The numbers you enter show up as asterisks (\*) on-screen.

3. Press **ENTER** to register the password and return to the Options menu screen. If you forget your password, you can reset the system then register a new one. See Appendix 3. for instructions on resetting the UDP-1.

#### **Changing your password**

1. Select Password Change

2. Use the number buttons to enter your existing password, then press **ENTER**. The numbers appear as asterisks as you enter them.

3. Enter a new password.

4. Press **ENTER** to register the new password and return to the Options menu screen.

### **Setting/changing the Parental Lock level**

1. Select 'Level Change'.

2. Use number buttons to enter your password, then press **ENTER**.

3. Select a new level by moving the joystick left to lock more levels (more discs will require the password); move right to unlock levels. You can't lock level 1.

4. Press **ENTER** to set the new level and return to the Options menu screen.

#### **Setting/changing the Country Code**

- 1. Select 'Country Code'.
- 2. Use number buttons to enter your password, then press **ENTER**.
- 3. Select a country code. There are two ways you can do this.
	- Select by code letter: Use the joystick (up/down) to change the country code.
- Select by code number: Move the joystick right then use the number buttons to enter the 4-digit country code (you can find the Country code list in Appendix 2).
- 4. Press **ENTER** to set the new Country Code and return to the Options menu screen.
	- *Changing the country code does not take effect until the next disc is loaded (or the current disc is reloaded).*

### **Bonus Group**

Some DVD-Audio discs have an extra 'bonus' group that requires a 4-digit key number to access. See the disc packaging for details and the key number.

When you play a DVD-Audio disc that has a bonus group, the key number input screen appears automatically. You can also access the same screen here.

 *If you eject the disc, switch the power off, or unplug the UDP-1, you will need to reenter the key number.* 

#### **Auto Disc Menu** – **On**/Off

This specifies whether the menu (Top menu) is automatically displayed after loading a disc. Set to On if you want the menu displayed automatically, or Off if you don't want it displayed.

*Some DVD discs display a menu automatically regardless of this setting. If you press* (**PLAY**) *while a disc is loading, this setting is ignored.* 

#### **Group Playback** – All/**Single**

DVD-Audio discs can have up to 9 groups of tracks. When set to Single, the selected group plays and then the disc stops, or returns to the menu screen. Use Group Search to select the group to play. (You cannot use the track skip  $\overline{M}$   $\rightarrow$   $\overline{M}$  or scan buttons  $\overline{M}$   $\rightarrow$   $\overline{M}$  in this mode.)

Set to All to play all the groups on a disc consecutively.

 *If you select a group from the disc menu, only that group will play even if the UDP-1 is set to All. If you stop playback, all groups will play again when you restart playback.* 

#### **DVD Playback Mode** - **DVD-Audio**/DVD-Video

Some DVD-Audio discs contain DVD-Video content in addition to the DVD-Audio. Set to DVD-Video to play a DVD-Audio disc as if it were a DVD-Video disc. Note that in this case only the DVD-Video part of the disc will play.

#### **SACD Playback** - **2ch Area**/Multi-ch Area/CD Area

SACD discs can be divided up into several different areas - stereo audio (2ch Area), multi-channel audio (Multi-ch Area) and, for hybrid SACDs, standard CD audio (CD Area). Select which you want to listen to.

 $\Rightarrow$  If you select an area that isn't on the disc that is loaded, a different area of the disc will *play. For example, if you choose standard CD audio but the disc loaded is not a hybrid SACD, the stereo SACD audio will play.* 

### **CD Playback** – **PCM Playback**/DTS CD Playback

When set to PCM Playback, playback is optimized for standard audio CDs. You can also play DTS CDs, however you may notice some noise when a DTS CD starts playing. Also, speakers that were set to Small in the Speaker Installation screen are automatically set to Large.

When set to DTS CD Playback, playback is optimized for DTS CDs. In this mode you cannot play standard audio CDs through the analog outputs. Change the setting back to PCM Playback to play standard CDs.

### **SPEAKERS**

**Audio Output Mode** - **2 Channel**/5.1 Channel

If you connected the UDP-1 to your amplifier using the 5.1 channel analog outputs (front, surround, center and subwoofer outs), set this to 5.1 Channel; if you connected only the stereo outs, set to 2 Channel.

- *Even if you set Audio Output Mode to 5.1 Channel, you'll only get sound from all speakers when playing a multi-channel DVD-Audio disc, SACD, or Dolby Digital or DTS encoded DVD disc.*
- *When set to 5.1 Channel, only the front left/right channels are output from the AUDIO OUT (2ch) jacks. Change to 2 Channel if you want to listen to downmixed stereo audio (for example, because you are listening through the TV's built-in speakers).*
- *When set to 5.1 Channel there is no digital output when playing DVD-Audio.*
- *If you set to 2 Channel, Dolby Digital, DTS and MPEG audio is mixed down to two*

*channels so you still hear all the audio recorded on the disc.* 

 *Some DVD-Audio discs don't allow down-mixing of audio. These discs always output multi-channel audio regardless of the setting made here.* 

You will only need to make the remaining Speaker Settings if you are using the UDP-1 as a multichannel player (5.1). These settings do not affect the digital audio output.

**Speaker Installation** - **L/R: Large | C: Large | LS/RS: Large| SW: On**

Use the Speaker Installation screen to tell the UDP-1 what kinds of speakers you have connected. 1. Use the joystick to move the cursor up/down to select a speaker. Note that the L and R,

and RS and LS speakers are paired - you can't set them independently.

2. Move the cursor right to modify the selected speaker.

- 3. Use the joystick (up/down) to change the current setting.
- *You can see the effect of your changes in the room graphic on the right of the screen.*
- *Except for the subwoofer, you can set speaker size to Large or Small. If the main speaker cone in the speaker is 5 in. or more, set to Large, otherwise set to Small (or Off if you don't have that speaker).*
- *If you set the front L and R speakers to Small, the center and surround speakers are automatically set to Small and the subwoofer to On.*
- *The subwoofer can only be set to On or Off.*
- 4. Move the joystick left to go back to the speaker list if you want to modify another speaker, or press **ENTER** to exit the Speaker Installation screen.

**Speaker Distance** – (default setting - all speakers **10 ft.**)

For the best surround sound from your system, you should set up the speaker distances from your listening position.

- 1. Use the joystick to move the cursor up/down to select a speaker.
- 2. Move the cursor right to change the speaker distance for the highlighted speaker.
- 3. Use the joystick (up/down) to change the distance.
- *When you change the distance settings of the front left (L) or front right (R) speakers, all the other speaker distances change relative to it.*
- *Front left/right (L/R) speakers can be set from 1 ft. to 30 ft. in 0.5 ft. increments.*
- *Center speaker (C) and subwoofer (SW) can be set from 6.5 ft. to +6.5 ft. relative to the front left/right speakers.*
- *Surround left/right (LS/RS) speakers can be set from -20 ft. to +6.5 ft. relative to the front left/right speakers.*

4. Move the cursor left to go back to the speaker list if you want to modify another speaker, or press **ENTER** to exit the Speaker Distance screen.

*Speaker Distance settings do not affect SACD playback.* 

### **Channel Level** – **Fix**/Variable

When set to Fix, the level of each of the 5.1 channel analog outputs is fixed. Choose Variable if you want to adjust the relative levels to balance the surround sound better for your listening room.

You can set the individual channel levels between -6dB and +6dB using the test tone output as a guide to set the correct levels. Adjust the levels until the output level from all channels sounds the same from your usual listening position.

*Automatic:* Select Auto to start the test tone output.

As the test tone plays through each speaker in turn, it is highlighted on-screen. Use the joystick (up/down) to adjust the channel output level of the current speaker. Note that the test tone is not output from the subwoofer. Move the joystick left to exit the test tone sequence, or **ENTER** to save the settings and exit the channel level setting screen.

*Manual:* Move the cursor up/down to select a speaker.

To turn the test tone on/off for an individual speaker, press  $\rightarrow$  (Joystick right). The test tone continues playing even when you select a different speaker.

 *You can turn the test tones on for all speakers simultaneously by selecting each speaker and turning on the tone. This provides a useful test tone for setting up a McCormack Audio MAP-1 multi-channel preamplifier.* 

Press **ENTER** to save the settings and exit the channel level setting screen.

*This completes the initial settings for your UDP-1. You are now ready to play your discs.* 

# **Playing Discs**

The basic playback controls for playing DVD, CD, SACD, Video CD and MP3 discs are covered here. Further functions are detailed in the next chapter.

- 1. Press **STANDBY** to switch player on if not already on. If you're playing a DVD or Video CD, also turn on your TV and make sure that it is set to the correct video input.
- 2. Press **OPEN/CLOSE** to open the disc tray.
- 3. Load a disc.
- *Load a disc with the label side facing up, using the disc tray guide to align the disc.*
- *Never load more than one disc at a time.*

4. Press  $\blacktriangleright$  (PLAY) to start playback.

- *If you're playing a DVD or Video CD, a menu may appear.*
- *If you're playing an MP3 disc, it may take a few seconds before playback starts, depending on the complexity of the file structure on the disc.*
- *Some DVD discs lock out some playback controls in certain parts of the disc, for example preventing you from skipping previews.*

### **DVD DISC MENUS**

Many DVD-Video and DVD-Audio discs contain menus from which you can select what you want to watch or listen to. They may give access to additional features, such as subtitle and audio language selection, or special features such as slideshows. See the disc packaging for details. Sometimes menus are displayed automatically when you start playback; others only appear when you press **MENU** or **TOP MENU**.

 *Some DVD-Audio discs feature a 'bonus group'. To access this group you have to input a password, which you can find on the disc's packaging or at an indicated website.* 

### **VIDEO CD PBC MENUS**

Some Video CDs have menus from which you can choose what you want to watch. These are called PBC (Playback Control) menus.

Play a PBC Video CD/Super VCD without having to navigate the PBC menu by starting playback using a number button or track skip button to select a track, rather than the **PLAY** button.

# **Playing Discs – Advanced Features**

Many of the functions covered in this chapter apply to DVD and SACD discs, Video CDs, CDs and MP3 discs, although the exact operation of some varies slightly with the kind of disc loaded. Some DVD discs restrict the use of some functions (random or repeat, for example). When playing Video CDs, some functions are not available during PBC playback. If you want to use them, start the disc playing using a number button to select a track.

### **SCANNING DISCS**

You can fast-scan discs forward or backward at various different speeds using the remote.

- 1. During playback, press  $\triangleleft$  or  $\triangleright$  to start scanning.
- 2. Press repeatedly to increase the scanning speed.
	- MP3s can only be scanned at one speed.
	- The scanning speed is shown on-screen.
- 3. To resume normal playback, press **PLAY**.
- *Sound can be heard while scanning SACDs, audio CDs, and MP3 discs.*
- *There is no sound while scanning DVDVideos and Video CDs, and no subtitles while scanning DVD-Video.*
- *Depending on the disc, normal playback may automatically resume when a new chapter is reached on a DVD-Video disc.*

### **USING THE MULTI-SPEED DIAL**

You can use the **MULTI-SPEED** dial (surrounding the joystick on the remote) to control fast and slow motion scanning and frame advance of DVD-Video, DVD-R/RW and Video CDs. When scanning, no audio is output, even when the scanning speed is 1/1 (normal playback speed). To start scanning playback at 1/16 speed, turn the **MULTI-SPEED** dial (clockwise for forward;

counter-clockwise for reverse) during playback.

- Turn the **MULTI-SPEED** dial in the same direction to increase the scan speed the speed is indicated at the top left of the screen.
- Turn in the opposite direction to slow the scan speed/reverse direction.

To start high-speed scanning, turn the **MULTI-SPEED** dial quickly (clockwise for forward; anticlockwise for reverse) during playback.

- Change the speed/direction in the same way as above.
- To resume normal playback, press play.

To start manual scanning, press **JOG MODE**, then use the **MULTI-SPEED** dial to advance frames in either direction.

To cancel jog mode, press **JOG MODE** again. The picture remains paused until you restart playback (press **PLAY**).

 *You can scan Video CDs in the same way as DVD-Video discs. However, reverse slowmotion scanning is not possible, and there are just two fast scanning speeds.* 

### **PLAYING IN SLOW MOTION**

You can play DVD-Videos, DVD-R/RW and Video CDs at four different forward slow motion speeds, and DVD-Videos, DVD-R/RW also at two reverse speeds.

1. During playback, press-(**PAUSE**).

- 2. Press and hold  $\triangleleft$   $\triangleright$  until slow motion playback starts.
	- The slow motion speed is shown on screen.
	- There is no sound during slow motion playback.
- 3. Press repeatedly to change the slow motion speed.
	- The slow motion speed is displayed on-screen.

4. To resume normal playback, press **PLAY**.

- *You can't use slow motion playback with some DVDs.*
- *Video CD only supports forward slow motion playback.*
- *The picture quality during slow motion playback is not as good as during normal playback.*
- *On some discs, normal playback will automatically resume when a new chapter is reached.*
- $\Rightarrow$  For DVD-Audio discs featuring browsable pictures, press <sup>4</sup> → to view the *previous/next picture.*

### **FRAME ADVANCE/FRAME REVERSE**

You can advance or back up DVD-Video or DVD-RW discs frame-by-frame. With Video CDs, you can only use frame advance.

- 1. During playback, press **|| (PAUSE)**.
- 2. Press  $\triangleleft \bullet \bullet \bullet$  to reverse or advance a frame at a time.

3. To resume normal playback, press  $\blacktriangleright$  (PLAY).

- *The picture quality when using frame reverse is not as good as frame advance.*
- *With some discs, normal playback may automatically resume when a new chapter is reached.*
- *When changing direction of a DVD-Video disc, the picture may 'move' in an unexpected way. This is not a malfunction.*
- *For DVD-Audio discs featuring browsable pictures, press to view the previous/next picture.*

### **SWITCHING SUBTITLES**

Some DVD-Video discs have subtitles in one or more languages; the disc box will usually tell you which subtitle languages are available. You can switch subtitle language during playback.

Press SUBTITLE repeatedly to select a subtitle option.

While the Subtitle display is showing, you can also use the joystick (up/down) and **ENTER** to select a subtitle language from a drop-down menu.

 *Some discs only allow you to change subtitle language from the disc menu. Press* **TOP MENU** *to access.* 

### **SWITCHING DVD-VIDEO AUDIO LANGUAGE**

When playing a DVD-Video disc recorded with dialog in two or more languages, you can switch

audio language during playback.

Press AUDIO repeatedly to select an audio language option.

- With some discs, while the Audio display is showing, you can also use the joystick
- (up/down) and **ENTER** to select an audio language from a drop-down menu.

 *Some discs only allow change of audio language from the disc menu. Press* **TOP MENU** *to access.* 

### **SWITCHING DVD-RW AUDIO CHANNEL**

When playing a DVD-RW disc recorded with dual-mono audio, you can switch between the main, sub, and mixed channels during playback.

Press **AUDIO** repeatedly to select an audio channel option.

### **SWITCHING DVD-AUDIO AUDIO CHANNEL**

Depending on the disc, you may be able to switch channels when playing DVD-Audio discs-see the disc box for details.

Press **AUDIO** repeatedly to select an audio channel option.

When you change the audio channel, playback restarts from the beginning of the current track.

 *Some discs only allow you to change audio channel from the disc menu. Press* **TOP MENU** *to access.* 

### **SWITCHING CD/MP3/VIDEO CD AUDIO CHANNEL**

You can switch between stereo, just the left channel or just the right channel of a CD/MP3/Video CD/Super VCD. (To change the audio channel of a CD it must be playing.)

Some Super VCDs have two soundtracks. With these discs you can switch between the two soundtracks as well as individual channels in each.

Press **AUDIO** repeatedly to select an audio channel option.

### **SWITCHING CAMERA ANGLES**

Some DVD-Video discs feature scenes at two or more angles-check the disc box for details. When a multi-angle scene is playing, a  $\ddot{\ast}$  icon appears on screen to let you know that other angles are available (this can be switched off if you prefer - see the section on Initial Settings).

During playback press **ANGLE** to switch angle.

### **DISPLAYING DISC INFORMATION**

Various track, chapter and title information, as well as the video transmission rate for DVD discs, can be displayed on-screen.

During playback, press **DISPLAY** to show/switch the information displayed. Keep pressing **DISPLAY** to change the displayed information.

The # mark displayed with some DVD-Video discs means that the video is playing at 24 frames/second, progressive.

 *You can see disc information (number of titles/chapters, groups, tracks, folders, etc.) on the Disc Navigator screen.* 

### **SETUP MENUS**

In addition to the Initial Settings Menu discussed earlier, and the Setup Navigator (Appendix 1), pressing **SETUP** will access Audio Settings, Video Adjust, Play Mode, and Disc Navigator menus.

### **AUDIO SETTINGS**

### **Audio DRC** – On/**Off**

When watching Dolby Digital DVDs at low volume, it's easy to lose the quieter sounds completelyincluding some of the dialog. Switching Audio DRC (Dynamic Range Control) to On can help by bringing up the quieter sounds, while controlling loud peaks.

How much of a difference you hear depends on the material you're listening to. If the material doesn't have wide variations in volume, you may not notice much change.

- *Audio DRC is only effective with Dolby Digital audio sources.* 
	- *Audio DRC is only effective through the digital output when Digital Out is set to On, and Dolby Digital Out is set to Dolby Digital > PCM.*
	- *The effect of Audio DRC depends on your speakers and SSP/AV receiver settings.*

### **Virtual Surround** – On/**Off**

Switch on Virtual surround to create surround sound effects from just two speakers. When you play a Dolby Digital soundtrack, Virtual Dolby Digital, which uses TruSurround technology from SRS, produces a 3D sound-space from a pair of stereo speakers.

- *You can also use the* **SURROUND** *button on the remote control to toggle Virtual Surround On/Off.*
- *Virtual Surround does not work with CD, MP3, DVD-Audio or SACD discs, or 96kHz Linear PCM soundtracks.*
- *The Virtual Surround effect is output only through the analog AUDIO OUT (2ch) jacks.*
- *Make sure that Audio Output Mode is set to 2 Channel.*
- *The quality of the surround effect varies with the disc.*

### **Channel Level** - **Fix**/Variable

This setting allows you to set the level of each channel sent to the 5.1 channel analog outputs, and to set the distance of the speakers from your listening position so that the UDP-1 can optimize the surround sound.

Use the Joystick (left/right) to select 'Fix' or 'Variable', as required.

- Fix Channel levels are fixed, but you can set the speaker distances
- Variable You can specify variable channel levels as well as speaker distances

If you chose Variable, move the joystick down to proceed to the next screen.

- Use the Joystick (up/down) to select a speaker.
- Use the Joystick (left/right) to adjust the channel level for that speaker.
- Channel levels can be set from  $-6$  dB to  $+6$  dB. in 0.5 dB increments.

#### **Distance** - all Speaker distances initially set to **10 ft.**

To get to the speaker distance setting screen, move the Joystick down from the speaker channel level setting screen. Set the distance for each speaker.

- Use the joystick (up/down) to select a speaker.
- Use the joystick (left/right) to adjust the distance from your listening position to that speaker.

Front left/right (L/R) speakers can be set from 1.0 ft. to 30 ft. in 0.5 ft. increments. Center speaker (C) and subwoofer (SW) can be set from  $-6.5$  ft. to  $+6.5$  ft. relative to the front left/right speakers

Surround left/right (LS/RS) speakers can be set from -20 ft. to +6.5 ft. relative to the front left/right speakers.

When you adjust the front left (L) or front right (R) speaker, all the other speaker distances are adjusted relative to that speaker.

Press **ENTER** to make the settings and exit the audio settings screen.

- *The speaker distance settings have no effect on SACD playback. The channel level settings, however, do apply.*
- *You can't adjust the channel level for any speakers that are set to Off in the Speaker Installation menu screen.*
- $\Rightarrow$  The Fix setting is equivalent to setting all the channel levels to  $+6$  dB. Therefore, the *Variable setting will usually sound quieter than the Fix setting.*

### **VIDEO ADJUST**

### **Video Adjust** – **Standard**/I. Memory 1-2/P. Memory 1-2

From the Video Adjust screen you can select the standard video presentation or define presets of your own to adjust picture quality settings.

1 Press **SETUP** and select 'Video Adjust' from the on-screen display.

You can also access these settings by pressing **VIDEO ADJUST**.

2 Use the joystick (left/right) to select a preset.

- Standard Normal
- I. Memory1-2 / P. Memory1-2 Use to make your own video presets (see below).
- 3 Press **ENTER** to make the setting and exit the Video Adjust screen.

### **Creating Your Own Interlace Output Presets**

I. Memory1 and I. Memory2 presets are available when the video output is set to interlace.

- 1. Select one of the Memory presets (see above).
- 2. Move the joystick down to select 'Detailed Settings' then press **ENTER**.
- 3. Adjust the picture quality settings.
- Use the joystick (up/down) to select a setting.
- Use the joystick (left/right) to adjust the current setting.
- Press **DISPLAY** to switch between full and single view.
- You can change the preset number from the Recall Settings menu item. You can adjust any or all of the following picture quality settings:
	- Fine Focus Switch On to reveal greater detail (high resolution) in the picture.
	- Contrast Adjusts the contrast between light and dark elements in the picture.
	- Sharpness Adjusts the sharpness of the mid-frequency (less detailed) elements in the
	- picture. (This setting is only effective when Fine Focus is On.)
	- Chroma Level Adjusts how saturated colors appear.
	- Hue Adjusts the overall color balance between red and green. (This is only effective when the UDP-1 is connected using the VIDEO OUT or S-VIDEO OUT connections.)
	- 4. Press **ENTER** to save the preset and exit the Video Adjust screen.

#### **Creating Your Own Progressive Output Presets**

- P. Memory1 and P. Memory2 presets are available when the video output is set to progressive.
	- 1. Select one of the Memory presets.
	- 2. Move the joystick down to select 'Detailed Settings' then press **ENTER**.

3. Adjust the picture quality settings.

- Use the joystick (up/down) to select a setting.
- Use the joystick (left/right) to adjust the current setting.
- Press **DISPLAY** to switch between full and single view.
- You can change the preset number from the Recall Settings menu item.

You can adjust any or all of the following picture quality settings:

- PureCinema When watching DVD movies, PureCinema optimizes the picture quality. The default setting is Auto, but if the picture appears unnatural, then set to On or Off, as appropriate.
- Sharpness Adjusts the sharpness of the mid-frequency (less detailed) elements in the picture.
- Contrast Adjusts the contrast between light and dark elements in the picture.
- Brightness Adjusts the overall brightness of the picture.
- Chroma Level Adjusts how saturated colours appear.
- Hue Adjusts the overall colour balance between red and green.

4. Press **ENTER** to save the preset and exit the Video Adjust screen.

- *Video on a DVD may be either video material (originally shot on video) or film material (originally shot on film). Video material has a frame rate of 30 frames/sec.(NTSC), compared with 24 frames/sec. for film. The UDP-1 converts film material to 60 frames/sec. (in progressive scan mode). PureCinema adjusts the picture so that it matches more closely the picture quality of a cinema screen.*
- *You can see whether video on a DVD is film or video material by displaying the video transmission rate (press* **DISPLAY***). If a hash mark (#) appears next to the transmission rate display, it is film material.*

### **DISC NAVIGATOR**

Use the Disc Navigator to browse through the contents of a disc to find the part you want to play. You can use the Disc Navigator when a disc is playing or stopped.

 *It's not possible to use the Disc Navigator when playing a Video CD/Super VCD in PBC mode, or when a DVD disc menu is displayed.* 

1. Press **SETUP** and select 'Disc Navigator' from the on-screen display. Alternatively, if a DVD-RW, CD, Video CD or MP3 disc is loaded, you can press **MENU**, which takes you straight to the Disc Navigator screen.

2. Select what you want to play. Depending on the type of disc you have loaded, the Disc Navigator looks slightly different.

*For DVD-Video discs* select a title, or a chapter within a title.

*For DVD-Audio discs* select a group, or a track within a group.

*For SACD discs* select a track within the current playback area.

*For a VR mode DVD-RW disc* select between the Playlist and Original areas of the disc, or a title. Move the joystick right to preview the title.

 *It's not possible to switch between Original and Playlist during playback. Not all DVD-RW discs have a Playlist.* 

For CDs and Video CDs select a track.

*For MP3 discs* select a folder, or a track within a folder. (Note that if a folder or track name contains accented or non-roman characters, they may show up with generic names - F\_033, T\_035, etc.).

Playback starts after you press **ENTER**.

- *The Disc Navigator is not available unless there is a disc loaded.*
- *Another way to find a particular place on a disc is to use one of the search modes. See Search Mode in the next section for more information.*

#### **PLAY MODE**

**A-B Repeat:** The A-B Repeat function allows you to specify two points (A and B) within a track (DVD-Audio, CD and Video CD) or title (DVDVideo and DVD-RW) that form a loop which is played over and over.

 *A-B Repeat is not available with SACDs, MP3s, Super VCDs, Video CD in PBC mode, or while a DVD disc menu is being displayed.* 

1. During playback, press **PLAY MODE** and select 'A-B Repeat' from the list of functions on the left.

2. Press **ENTER** on 'A(Start Point)' to set the loop start point.

3. Press **ENTER** on 'B(End Point)' to set the loop end point. After pressing **ENTER**, playback jumps back to the start point and plays the loop.

4. To resume normal playback, press **CLEAR** or select Off from the menu.

**Repeat:** There are various repeat play options, depending on the kind of disc loaded. It's also possible to use repeat play together with program play to repeat the tracks/chapters in the program list.

 *Repeat play is not available with Video CDs/Super VCD in PBC mode, or while a DVD disc menu is displayed.* 

1. During playback, press **PLAY MODE** and select 'Repeat' from list of functions on the left. 2. Select a repeat play option.

The repeat play options available depend on the type of disc loaded. The options are: *DVD-Video and DVD-RW discs:* Title Repeat, Chapter Repeat, Repeat Off

*DVD-Audio discs:* Group Repeat, Track Repeat, Repeat Off

*SACD, CD and Video CD discs:* Disc Repeat, Track Repeat, Repeat Off

*MP3 discs:* Disc Repeat, Folder Repeat, Track Repeat, Repeat Off

- *If you've made a program list, the Program Repeat option also appears as a repeat option.*
- *To stop the disc and cancel repeat play, press*(**STOP**)*.*
- *You can also cancel repeat play without stopping playback by pressing* **CLEAR***. The disc will play to the end, and then stop.*
- *You can't use repeat and random play at the same time.*
- *If you switch camera angle during repeat play, repeat play is canceled.*

**Random Play:** Use the random play function to play titles or chapters (DVD-Video), groups or tracks (DVD-Audio), or tracks (CD, Video CD and MP3 discs) in a random order.

You can set the random play option when a disc is playing or stopped.

You can't use random play with SACDs, DVD-RWs, Video CDs/Super VCDs playing in PBC mode, or while a DVD disc menu is being displayed.

1. Press **PLAY MODE** and select 'Random' from the list of functions on the left.

2. Select a random play option.

The random play options available depend on the type of disc loaded. Available options are: *DVD-Video discs:* Random Title, Random Chapter, Random Off

*DVD-Audio discs:* Random Group, Random Track, Random Off

MP3, CD and Video CD discs: On, Off

- *To stop the disc and cancel random playback, press* **STOP***.*
- *You can also cancel random playback without stopping the disc by pressing* **CLEAR***. The disc will play to the end and then stop.*
- $\Rightarrow$  *During random play, the*  $\overline{\text{44}}$  *and*  $\overline{\text{46}}$  *buttons function a little differently:*  $\overline{\text{44}}$  *returns to the beginning of the current track/chapter. You can't go back further than this. selects another track/chapter at random from those remaining.*

*You can't use random play together with program or repeat play.* 

**Program:** This feature lets you create a program to set the playback order of titles/group/chapters/folders/tracks on a disc.

### *Program play is not available with DVDRWs, Video CDs/Super VCDs playing in PBC mode, or while a DVD disc menu is being displayed.*

1. Press **PLAY MODE** and select 'Program' from the list of functions on the left.

2. Select 'Create/Edit' from the list of program options.

The Program edit screen that appears depends on the kind of disc loaded. On the left side is the program list, to the right is a list of titles (if a DVD-Video disc is loaded), groups (for DVD-Audio), tracks (for SACDs, CDs and Video CDs/Super VCD), or folder names (for MP3 discs). On the far right is a list of chapters (DVD-Video) or tracks (DVD-Audio and MP3). 3. Select a title, chapter, group, folder or track for the current step in the program list. For a DVD-Video disc, you can add a title, or a chapter within a title to the program list.

- To add a title, select the title.
- To add a chapter, highlight the title, then move the cursor right and select a chapter from the list.

For a DVD-Audio disc, you can add a group, or a track within a group to the program list.

- To add a group, select the group.
- To add a track, first highlight the group, then move the cursor right and select a track from the list.

For SACD, CD or Video CD/Super VCD, select a track to add to the program list.

For an MP3 disc, you can add a folder, or a track within a folder to the program list.

- To add a folder, select the folder.
- To add a track, find the folder, then move the cursor right and select a track name from the list.

After pressing **ENTER** to select the title/group/chapter/folder/track, the step number automatically moves down one.

#### 4. Repeat Step 3. to build up a program list.

*A program list can contain up to 24 titles/chapters/groups/folders/tracks.* 

5. To play the program list, press **PLAY**.

Program play remains active until you turn off program play, erase the program list, eject the disc or switch off the player.

- *To exit the program edit screen without starting playback, press* **PLAY MODE** *or*
- **SETUP***. (If you exit by pressing* **RETURN** *your program list will be lost.)*
- *During program play, press to skip to the next program step.*
- *Press* **CLEAR** *during playback (unless the program list is displayed on screen) to switch off program play. Press* **CLEAR** *while stopped to erase the program list.*

### **Editing a program list**

After creating a program list, you can add, delete and change steps.

- 1. Press **PLAY MODE** and select 'Program' from the list of functions on the left.
- 2. Select 'Create/Edit' from the list of program options.
- 3. To clear a step, highlight the step number and press **CLEAR**.

4. To insert a step in the middle of the program list, highlight the step where you want the new step to appear, then select a title/group/chapter/folder/track to add. After pressing **ENTER**, the new step is inserted into the list.

5. To add a step to the end of the program list, highlight the next free step then select a title/group/chapter/folder/track to add.

- *To exit the program edit screen without starting playback, press* **PLAY MODE** *or*  **SETUP***.*
- *If you want to exit the program edit screen without saving the changes you made, press*  **RETURN***.*

Other functions available from the program menu

As well as creating and editing a program list, you can start and stop program play, erase the program list, and memorize a DVD program list from the Program menu.

1. Press **PLAY MODE** and select 'Program' from the list of functions on the left.

- 2. Select a program play function.
	- Playback Start Starts playback of the program list
	- Playback Stop Turns off program play, but does not erase the program list.
	- Program Delete Erases the program list and turns off program play.
	- Program Memory (DVD-Video only) Select On to save the program list for the disc loaded. (Select Off to cancel the program memory for the disc loaded).
- *After saving a program list using the Program Memory feature, whenever you load that disc, the program list is automatically recalled and program play switched on.*

#### *You can save program lists for up to 24 discs. After that, the oldest one is replaced with the new one saved.*

**Search Mode:** Using the search mode function from the Play Mode menu you can quickly jump to a particular part of the disc that you're watching or listening to.

- 1. Press **PLAY MODE** and select 'Search Mode' from the list of functions on the left.
- Available search options depend on the kind of disc loaded.
- 2. Select a search mode.

3. Use number buttons to enter a title, group, chapter, page, folder or track number, or a time.

- $\Rightarrow$  For a time search, enter the number of minutes and seconds into the currently playing *title (DVD-Video/DVD-RW) or track (Video CD) you want playback to resume from. For example, press 4, 5, 0, 0 to have playback start from 45 minutes into the disc.*
- *Some DVD-Audio discs feature pages of browsable pictures. Enter the page number you want.*

### 4. Press **ENTER** to start playback.

- *You can only use time search with DVD Video and Video CD discs.*
- *The disc must be playing in order to use time search.*
- *Search functions are not available with Video CDs/Super VCD in PBC mode (start non-PBC playback by stopping playback, then pressing , then* **PLAY***).*
- *You can often select what you want to watch from a DVD disc menu.*

# **Screen sizes and disc formats**

DVD-Video discs come in several different screen aspect ratios, ranging from TV programs, which are generally 4:3, to CinemaScope wide-screen movies, with aspect ratios of up to about 7:3. Televisions, too, come in different aspect ratios; 'standard' 4:3 and wide-screen 16:9.

### **WIDE-SCREEN TV USERS**

If you have a wide-screen TV, the select the 16:9(Wide) screen setting.

When you watch discs recorded in 4:3 format, you can use the TV controls to select how the picture is presented. Your TV may offer various zoom and stretch options; see the instructions that came with your TV for details.

 *Some movie aspect ratios are wider than 16:9, so even with a wide-screen TV, these discs will play in a 'letterbox' style with black bars at top and bottom of the screen.* 

### **STANDARD TV USERS**

If you have a standard TV, the TV Screen setting of the UDP-1 should be set to 4:3 (Letter Box) or 4:3 (Pan&Scan), depending on which you prefer.

When set to 4:3 (Letter Box), wide-screen discs are shown with black bars top and bottom. When set to 4:3(Pan&Scan), wide-screen discs are shown with the left and right sides cropped.

- *With Pan&Scan, although the picture looks larger, you don't actually see the whole picture.*
- *Many wide-screen discs override the player's settings so that the disc is shown in letterbox format regardless of the setting.*
- *Using the 16:9 (Wide) setting with a standard 4:3 TV, or either of the 4:3 settings with a wide-screen TV, will result in a distorted picture.*

# **TROUBLESHOOTING**

Incorrect operation is often mistaken for trouble or malfunction. If you think that there is something wrong with this component, check the points below. If the trouble cannot be rectified after checking the items below, contact your McCormack Dealer for service options.

 *Static electricity or power line fluctuations can cause malfunctioning of this unit. Try unplugging the power cord, then plug back in. This will reset the unit for proper operation.* 

*No picture, no sound, no display.* 

- Check your cable connections and AC line cord carefully.
- Test your AC outlet to make sure it is supplying power.

• Check the AC line fuse located on the rear panel to make sure it is intact. The fuse is located in a tray in the AC power cord receptacle, located in the lower left corner on the back of the chassis. The top section accepts a special 2-prong power cord plug. Below that is a small tray that is divided into two sections, front and back. The back section holds the active AC line fuse; the front section holds a spare fuse. To open this tray, remove the power cord plug, insert a small screwdriver in the slot at the top of the drawer and pull out. If the fuse has blown, replace it once with the correct replacement fuse. Use only the correct replacement fuse value and type. The correct fuse for each voltage standard is listed in the specifications below. Check for proper operation. If the fuse blows again you will need to arrange to have the unit serviced.

*The disc won't play or is automatically ejected after loading.* 

• Make sure the disc is clean and is not damaged.

• Make sure the disc is loaded with the label side up and is properly aligned in the disc tray.

• Incompatible region number: Your UDP-1 is a Region 1 player. Only discs marked for Region 1 (North America) or ALL will play in this player.

• Condensation inside the player: Allow time for condensation to evaporate. Avoid using the player near an air-conditioning unit.

*DVD-Audio playback stops.* 

• The disc may have been illegally copied.

*My DVD player switches on but nothing is displayed on the screen.* 

• **VIDEO** Check the front panel and make sure that the VIDEO OFF indicator isn't lit. If it is, press the **OFF** button to switch the video output back on.

• If your TV isn't compatible with progressive scan video make sure that the PROGRESSIVE indicator isn't lit. If it is, press the **PROGRESSIVE** button to switch back to interlace.

• Make sure that the TV is set to the correct video input (not a TV channel). For example, if you connected the UDP-1 to the VIDEO 1 inputs on your TV, switch your TV to VIDEO 1.

• If connected to an SSP or AV receiver, make sure that the SSP/receiver is switched on and set to the correct input.

*Picture playback stops and the operation buttons cannot be used.* 

• Press **STOP**, then re-start playback.

• Switch the power off, unplug from the wall socket, then plug back in and switch on using the front panel **STANDBY** button.

*New settings made in the Setup screen menus while a disc is playing are ineffective.* 

• Some settings can be changed while a disc is playing, but are not effective until the disc is stopped and restarted: Press **STOP**, then re-start playback.

*Settings are canceled.* 

• When the power is cut due to power failure or by unplugging the power cord, settings will be canceled. To unplug the player without losing settings, press **STANDBY** on the front panel to turn the player off. Wait for **-OFF-** to disappear from the display, then unplug the power cord.

*The remote control doesn't seem to work.* 

• The remote control is too far from the player, or the angle with the sensor is too wide: use the remote within its operating range of approximately 23 feet.

• Try replacing the batteries.

*No picture/No color.* 

• Check that the **VIDEO OFF** indicator is *not* lit. If it is, press the **VIDEO OFF** button.

• Incorrect video connections: check that connections are correct and that plugs are inserted

fully. Also check the video cable for damage.

• TV/monitor or SSP/AV amplifier settings are incorrect: check the instruction manual of the connected equipment.

• The video output is set to progressive but your TV/monitor is not compatible with progressive scan: Press the **PROGRESSIVE** button on the front panel to set to interlace (the indicator above the button should *not* be lit).

• When set to progressive video, there is no output from the composite or S-video outputs. *Screen is stretched or aspect does not change.* 

• The **TV Screen** setting in the Initial Settings menu is incorrect. See page 17 for instructions on how to set it correctly for your TV/monitor.

• If your TV/monitor is connected using an S-video cable, try changing the **S-Video Out**  setting (see page 6).

*Picture disturbance during playback or the picture is dark.* 

• This player is compatible with Macro-Vision System copy guard. Some discs include a copy prevention signal, and when this type of disc is played back, stripes etc., may appear on some sections of the picture depending on the TV.

• Due to the player's copy protection circuits, connection of this device through a VCR or an AV selector may prevent recording or cause picture problems.

*No audio, or audio is distorted.* 

• No audio is output during slow motion playback or when scanning discs other than audio CDs.

• Some DVD discs do not output digital audio: switch to the player's analog outputs.

• Check that the disc is clean and undamaged.

• Check that all interconnects are firmly inserted.

• Check that the plugs and terminals are clean and not corroded and clean if necessary. Also check cables for damage.

• Check your SSP/AV Receiver's settings (volume, input function, speaker settings, etc.). *The analog audio output is OK, but there appears to be no digital audio signal.* 

• SACDs and some DVD-Audio discs do not output digital audio. Listen through the player's

analog audio outputs.

• Make sure that the **Digital Out** setting is set to **On** (page 5).

• Check that the Dolby Digital, DTS and MPEG out settings (page 5) are suitable for your

amplifier/receiver— check the instruction manual that came with your amplifier/receiver.

*Noticeable difference in DVD and CD volume.* 

• This is due to differences in the audio format and is normal.

*Cannot play multi-channel audio.* 

• DVD-Audio and SACDs do not output multi-channel digital audio. Listen to these through the player's analog outputs.

• Make sure that Audio Output Mode is set to 5.1 Channel (page 8).

• Check that the Dolby Digital, DTS and MPEG Out settings (pages 5) are suitable for your SSP/AV Receiver— check the instruction manual that came with your SSP/AV Receiver.

• Check that the settings in the Speaker Installation screen are correct (page 9).

• Check the audio options available from the disc menu.

*Cannot output 192kHz or 176.4kHz digital audio.* 

• The player does not output digital audio at these sampling rates. The digital output is automatically down-sampled.

*Cannot output 96kHz or 88.2kHz digital audio.* 

• Check that Linear PCM Out is set to **Down Sample Off** (page 5).

• Some discs are digital copy protected and do not output high sampling rate digital audio. In this case, even if set to **Down Sample Off**, the output is automatically down-sampled.

*No DTS audio output.* 

• If this unit is connected to a non-DTS compatible amplifier or decoder using a digital audio cable, set **DTS Out** to **DTS>PCM**. If you do not do this, noise will be output when you play a DTS disc.

• If this unit is connected to a DTS-compatible SSP or AV Receiver using a digital audio cable, check the SSP/AV Receiver settings, and that the cable is properly connected.

*Audio mix does not sound right or sounds incomplete.* 

• Make sure that Audio Output Mode is set to **2 Channel** if you've connected to the stereo inputs on your amplifier or TV.

#### *Disc containing MP3 tracks won't play.*

- This player is compatible with multi-session discs, but only plays sessions that are closed.
- If the message "UNPLAYABLE MP3 FORMAT" is displayed when you try to play a disc/track, check the audio file formats. For more information see Appendix 5**.**

*Some MP3 tracks don't show up.* 

• Filenames that don't end with the extension ".mp3" won't be recognized by the UDP-1. Also, if there are more than 250 folders or tracks on the disc, only the first 250 are recognized.

*Can't hear the effect of TruSurround.* 

- TruSurround does not work with CD, MP3, DVD-Audio, SACD or 96kHz linear PCM DVD.
- The TruSurround effect is only output through the AUDIO OUT (2ch) analog audio outputs.
- Make sure that Audio Output Mode is set to **2 Channel** (page 8).
- The effectiveness of TruSurround varies with the disc.

# **SPECIFICATIONS**

### **Video**

Component Video Output Level: Y: 1.0 Vp-p (75 Ω) PB, PR: 0.7 Vp-p (75 Ω) S-Video Output Level: Y (luminance) - 1 Vp-p (75  $\Omega$ ) C (color) - 286 mVp-p (75  $\Omega$ ) Video Output level: 1 Vp-p (75 Ω)

#### **Audio**

Output level (all audio outputs): 2.0 Vrms S/N Ratio: 100 dB, A-weighted Frequency response: 4 Hz to 44 kHz(DVD fs: 96 kHz) 4 Hz to 88 kHz (DVD-Audio fs: 192 kHz) Total harmonic distortion: 0.05 %

### **Mechanical**

Dimensions: 19"W, 3.5"H, 11.25"D Weight: 22 lbs.

Fuse:

120 volt ac line: 400 ma 5 x 20 mm "t" type 240 volt ac line: 315 ma 5 x 20 mm "t" type

### **SETTING UP WITH THE SETUP NAVIGATOR**

Using the Setup Navigator you can make a number of initial settings for the UDP-1. To answer some of the questions about digital audio formats you may need to look at the instructions that came with your SSP or AV receiver.

If a disc is playing, press **STOP**. Also turn on your TV and make sure that it is set to the correct video input, then press **SETUP**. The on-screen display (OSD) appears. Select 'Setup Navigator'.

**1. Select a DVD language.** Some DVD discs feature on-screen menus, soundtracks and subtitles in several languages. Set your preferred language here. Note that the language you choose here may not be available on all discs. If you want to select a language other than those listed, select Other Language.

**2. Did you connect this player to an AV receiver?** Select Connected or Not Connected. If you selected Not Connected here, that completes the setup. Press **ENTER** to leave the Setup Navigator.

**3. Did you connect the 5.1 channel analog audio outputs to your AV receiver?** Select Connected if you have made connections via the analog outputs to an SSP, Multichannel preamplifier (such as the McCormack Audio MAP-1) or A/V Receiver.

**4. Did you connect a digital output to your AV receiver?** Select Connected if you have made digital audio output connections to *any* component in your system. Otherwise select Not Connected.

If you selected Not Connected in both steps 3 and 4, that completes the setup. Press **ENTER** to leave the Setup Navigator.

If you selected Connected in step 3, then answer the following questions about the speakers in your system, otherwise jump to step 8.

5. Do you have a center speaker connected to your AV receiver? Select Connected or Not Connected.

6. Do you have surround speakers connected to your AV receiver? Select Connected or Not Connected.

7. Do you have a sub-woofer connected to your AV receiver? Select Connected or Not Connected.

If you selected Not Connected in step 4, that completes the setup. Press **ENTER** to leave the Setup Navigator.

Questions 8 through 11 are concerned with the digital decoding capabilities of your AV receiver.

**8. Is your AV receiver Dolby Digital compatible?** Select Compatible, Not Compatible or Don't Know.

**9. Is your AV receiver DTS compatible?** Select Compatible, Not Compatible or Don't Know.

10. Is your AV receiver compatible with 96kHz Linear PCM audio? Select Compatible, Not Compatible or Don't Know.

**11. Is your AV receiver MPEG compatible?** Select Compatible, Not Compatible or Don't Know.

Press **ENTER** to complete the setup, or press **SETUP** to quit the Setup Navigator without making any changes.

### **LANGUAGE CODE LIST**

Language (Language code letter), Language code

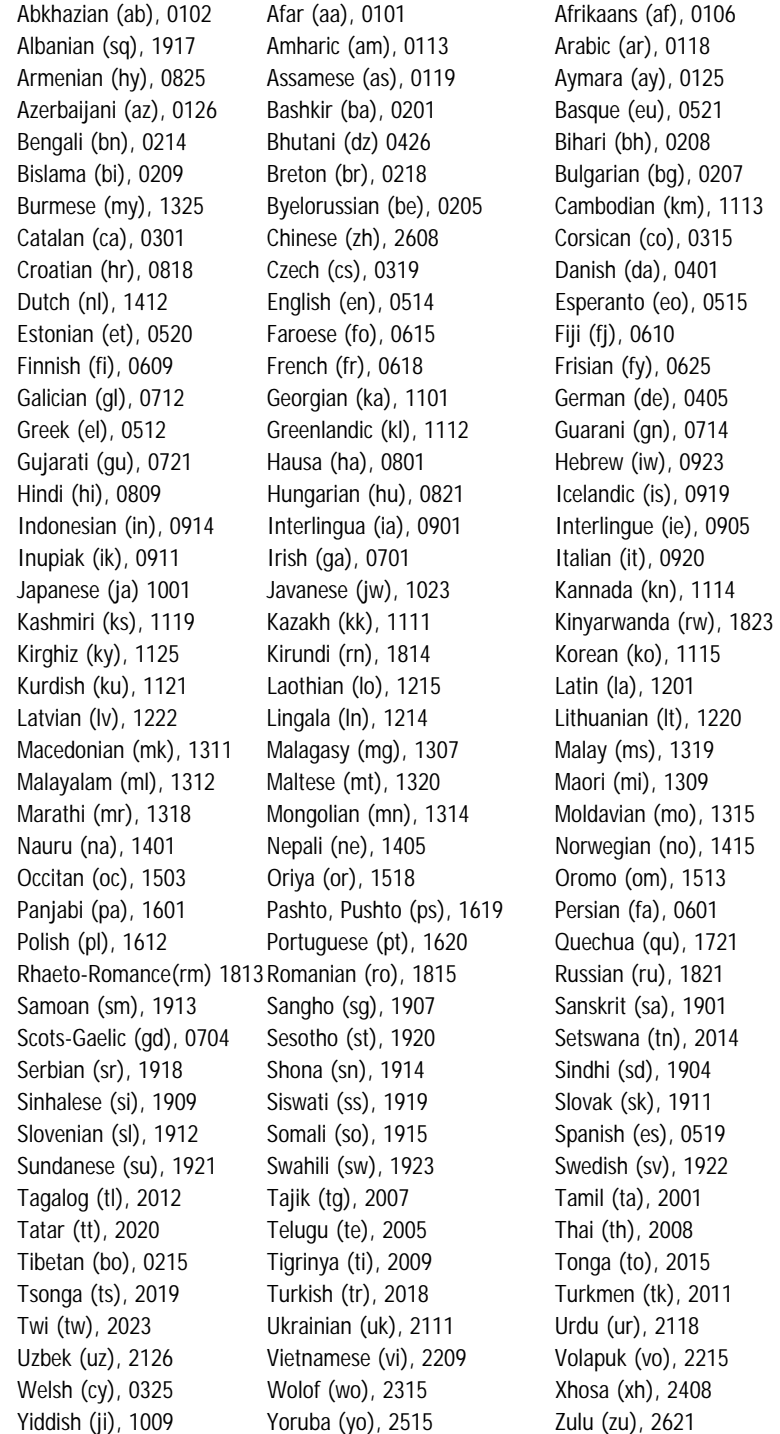

### **COUNTRY CODE LIST**

Country, Country code, Country code letter

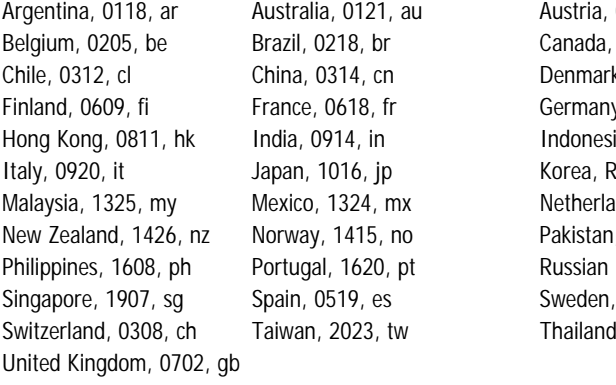

0120, at 0301, ca k, 0411, dk y, 0405, de ia, 0904, id Republic of, 1118, kr ands, 1412, nl n, 1611, pk Federation, 1821, ru 1905, se l, 2008, th

# **APPENDIX 3**

### **RESETTING YOUR UDP-1**

To reset the UDP-1 to the factory default settings:

1. Switch into Standby.

2. Using the front panel buttons, hold down the **STOP** button and press **STANDBY** to switch the player back on.

The UDP-1's settings will be reset to the default factory settings. The "Let's Get Started" screen should be displayed.

### **CARE OF YOUR DISCS AND PLAYER**

### **Handling Discs**

When holding discs of any type, take care not to leave fingerprints, dirt or scratches on the disc surface. Hold the disc by its edge or by the center hole and edge. Damaged or dirty discs can affect playback performance. Take care also not to scratch the label side of the disc. Discs can be cleaned using a soft, dry cloth, wiping the disc lightly from the center to the outside

edge using straight strokes. Do not wipe the disc surface using circular strokes. If necessary, use a cloth soaked in alcohol, or a commercially available CD/DVD cleaning kit to clean a disc more thoroughly. Never use benzene, thinner or other cleaning agents, including products designed for cleaning vinyl records.

### **Storing Discs**

When you're not using a disc, return it to its case and store upright.

Avoid leaving discs in excessively cold, humid, or hot environments (including direct sun). Don't glue paper or put stickers onto the disc, or use a pencil, ball-point pen or other sharptipped writing instrument. These could all damage the disc.

### **Discs to Avoid**

Discs spin at high speed during playback. If a disc is cracked, chipped, warped, or otherwise damaged, don't risk using it in your UDP-1 - you could end up damaging the unit.

The UDP-1 is designed for use with conventional, fully circular discs only. Use of shaped discs is not recommended. McCormack disclaims all liability arising in connection with the use of shaped discs.

#### **Cleaning the Pickup Lens**

The DVD player's lens should not become dirty in normal use, but if for some reason it should malfunction due to dust or dirt, consult your McCormack dealer. We do not recommend using CD lens cleaners.

### **Problems with Condensation**

Condensation may form inside the player if it is brought into a warm room from outside, or if the temperature of the room rises quickly. Although the condensation won't damage the player, it may temporarily impair its performance. For this reason you should leave it to adjust to the warmer temperature for about an hour before switching on and using.

### **Hints on Installation**

Place the UDP-1 on a solid, flat, level surface, such as a table, shelf or stereo rack. Do not:

- Use in a place exposed to high temperatures or humidity or smoke.
- Place directly on top of an amplifier, or other component that becomes hot in use.
- Place on a windowsill or other place where the player will be exposed to direct sunlight.
- Use in an excessively dusty or damp environment.
- Use near a television as you may experience interference-especially if the television uses an indoor antenna.
- Place on an unstable surface, or one that is not large enough to support all four feet.

### **Moving the Player**

If you need to move the player, first press Ch STANDBY/ON on the front panel to turn the player off. Wait for --OFF-- to disappear from the display, then unplug the power cord. Never lift or move the unit during playback-discs rotate at a high speed and may be damaged.

### **Power Cord Caution**

Handle the power cord by the plug parts. Do not pull out the plug by tugging the cord, and never touch the power cord when your hands are wet, as this could cause a short circuit or electric shock. Do not place the unit, a piece of furniture, or other object on the power cord or pinch the cord in any other way. Never make a knot in the cord or tie it with other cords. The power cords should be routed so that they are not likely to be stepped on. A damaged power cord can cause a fire or give you an electric shock. Check the power cord once in a while. If you find it damaged, ask your nearest McCormack authorized service center or your dealer for a replacement.

### **DISC COMPATIBILITY**

This player was designed and engineered to be compatible with software in the following formats: DVD-Audio, DVD-Video, DVD-R, DVD-RW, Audio CD, Video CD, CD-R, CD-RW, SACD.

• Other formats, including but not limited to the following, are not playable in this player: Photo CD / DVD-RAM / DVD-ROM / CD-ROM (except those that contain MP3 files formatted as specified in the "Compressed Audio Compatibility" section)

• DVD-R/RW and CD-R/RW discs (Audio CDs and Video CDs) recorded using a DVD Recorder, CD Recorder or Personal Computer may not be playable on this machine. This may be caused by a number of possibilities, including but not limited to: the type of disc used; the type of recording; or damage, dirt or condensation on either the disc or the player's pick-up lens.

### **CD-R/RW Compatibility**

- This unit will play CD-R and CD-RW discs recorded in CD Audio, Video CD, or MP3 audio formatting. However, any other content may cause the disc not to play, or create noise/distortion in the output.
- Un-finalized CD-R/RW discs recorded in CD Audio can be played, but not all Table of Contents (playing time, etc..) will be displayed.

### **DVD-R/RW Compatibility**

- This unit will play DVD-R/RW discs that were recorded using the DVD Video format.
- This unit will play DVD-RW discs that were recorded using the Video Recording format.
- Un-finalized DVD-R/RW discs cannot be played in this player.

### **Compressed Audio Compatibility**

- This unit will play compressed audio files formatted in the MPEG-1 Audio Layer 3 format (MP3) with a 44.1 or 48kHz fixed bit rate. Incompatible files will not play and "UNPLAYABLE" will be displayed on the unit.
- Variable Bit-Rate (VBR) files will play, but playing time may be shown incorrectly.
- The CD-ROM used to compile your MP3 files must be ISO 9660 Level 2 compliant.
- CD physical format: Mode1, Mode2 XA Form1.
- This player only plays tracks that are named with the file extension ".mp3" or ".MP3".
- This player is compatible with multi-session discs, but only plays closed sessions.
- Use CD-R or CD-RW media for recording your MP3 files.
- This player can recognize a maximum of 250 folders or 250 tracks. Discs containing more than 250 folders or 250 tracks will play, but only the first 250 folders/tracks.
- Folder and track names (excluding the ".mp3" extension) are displayed.
- There are many different recording bit-rates available to encode your MP3 files. This unit was designed to be compatible with all of them. Audio encoded at 128Kbps should sound close to regular CD Audio quality. This player will play lower bit-rate MP3 tracks, but note that the sound quality becomes noticeably worse at lower bitrates.

### **PC Created Disc Compatibility**

• If you record a disc using a Personal Computer, even if it is recorded in a "compatible format" as listed above, there will be cases in which the disc may not be playable in the UDP-1 due to settings in the application software used to create the disc

### **DVD-Video regions**

• All DVD-Video discs carry a region mark on the case somewhere that indicates which region(s) of the world the disc is compatible with. Your UDP-1 is a Region 1 (North America) player. Discs from other regions will not play in this player. Discs marked ALL will play in any player